# C.H.A.R.M. pocketSafety Guide

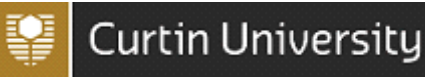

# 1. Introduction

This guide is for Curtin University all staff and students to help report Incidents and Hazards using the C.H.A.R.M. *[pocketSafety](https://itunes.apple.com/au/app/pocketsafety/id1114718503?mt=8)* app. The C.H.A.R.M. *pocketSafety* app is available for iPhones, iPads and Android devices on the [Apple App](https://itunes.apple.com/au/app/pocketsafety/id1114718503?mt=8) and [Google Play stores.](https://play.google.com/store/apps/details?id=com.pocketsafety)

#### 2. How to Install and Log In

- 1. Download the free *pocketSafety* app from the [Apple App](https://itunes.apple.com/au/app/pocketsafety/id1114718503?mt=8) or [Google Play stores.](https://play.google.com/store/apps/details?id=com.pocketsafety)
- 2. Once installed, open the *pocketSafety* app for the first time
- 3. Select the red and yellow cloud icon  $\clubsuit$ . click on *Production* and enter 5100 in the *Access Code* section.
- 4. Click the green Single Sign-On log in button and sign in to the Curtin Portal using your Curtin ID and password.
- 5. Enter a passcode to allow easy access back into pocketSafety, if you have closed the app without logging out (if you logout, you will need to login again).

## 3. Reporting an Incident / Hazard

6. Once logged in, navigate between functions by tapping the menuicon  $\equiv$ Dashboard Icons:

*My Drafts - View any draft incident/hazard reports that have not yet been submitted My Active – View incidents/hazards you are involved in. E.g. injured person My Groups – View incidents/hazards on the Incident/Hazard Register depending on your level of access.*

## To report an Incident/Hazard

- 7. Click on the menu  $\equiv$  icon, *Report Incident or Hazard* and then select *Incident* or *Hazard*
- 8. Press each question field to and enter all Incider
- 9. Once completed press the *Save* button to save Submit to submit the completed Incident/Haza incident/hazard will integrate with C.H.A.R.M. once online.

For more information on completing the Incident / Hazard form, please view the C.H.A.R.M. [Reporting an Incident Quick Guide](https://healthandsafety.curtin.edu.au/local/docs/CHARMIncidentquickguide.pdf) or C.H.A.R.M. Reporting a [Hazard Quick Guide.](https://healthandsafety.curtin.edu.au/local/docs/CHARMhazardquickguide.pdf)

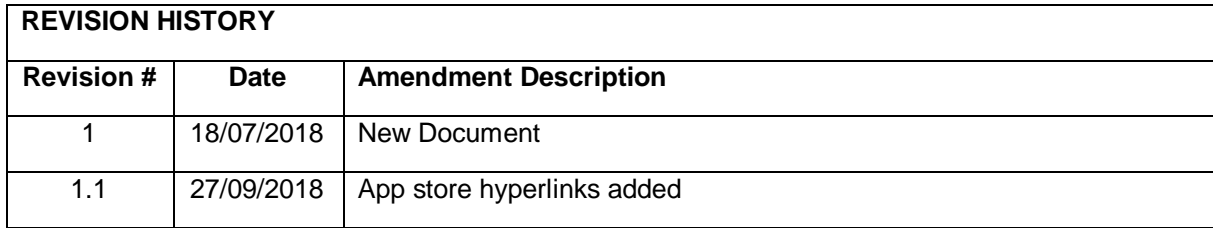

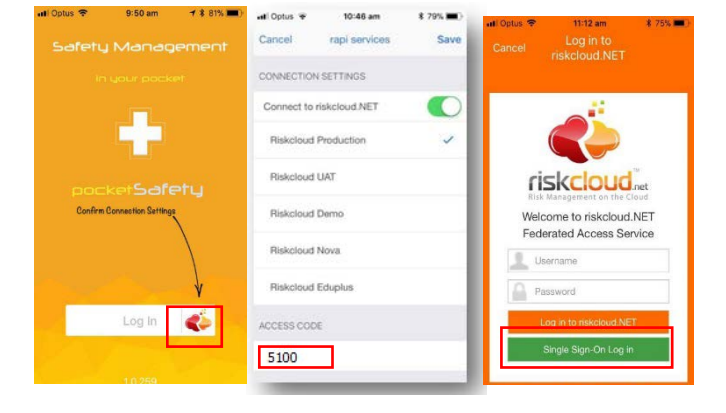

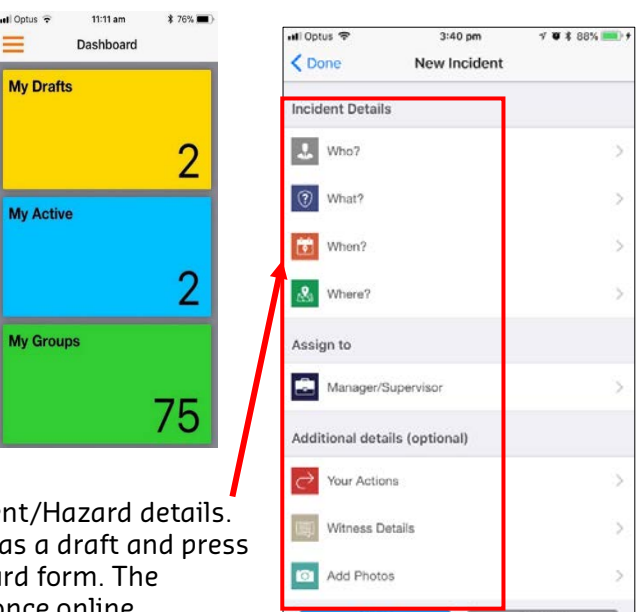